*Autor: Peter Kaminski*

*letzte Aktualisierung: Freitag, 04. Juni 2021 16:13 Samstag, 05. September 2020 07:00*

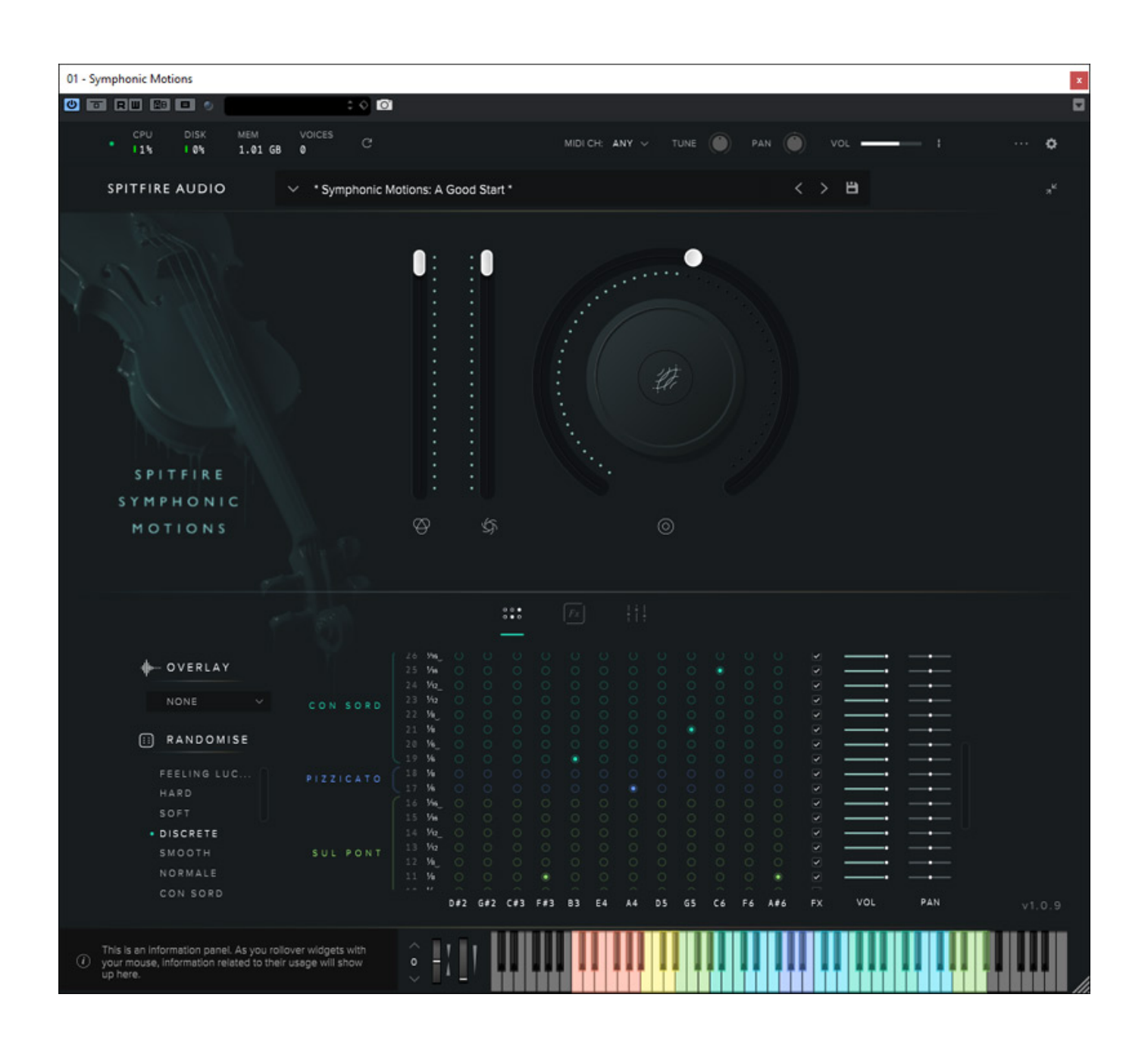

*Spitfire Audio ist nicht nur bekannt für exzellente Sound-Bibliotheken sondern auch für sehr spezielle, Anwendungs-spezifisch zugeschnittenen Instrumenten für Videound Filmmusikkompositionen. Im Juli 2020 stellte Spitfire Audio mit dem Symphonic Motions ein neues virtuelles Instrument dieser Kategorie vor, welches wir nun bei proaudio.de näher vorstellen möchten.*

# **Konzept**

*Das virtuelle Instrument ist sowohl für macOS (ab Version 10.10) als auch für Windows (ab Windows 7) für die Plug-In-Formate AU, AAX sowie VST2 und VST3 verfügbar und NKS-fähig. Es benötigt ca. 16 GB Festplattenspeicher und mindestens 8 GB RAM.*

*Symphonic Motions ist ein virtuelles Instrument für die Reproduktion von Streichern, welches das Repetieren von Noten ermöglicht und somit auch sehr komplexe, rhythmische Phrasen. Dabei hat man sich unter anderem einem Problem gewidmet, nämlich dass eine einfache wiederholte Wiedergabe von Samples unnatürlich klingt. Das hängt mit der Bewegung des Bogens zusammen und man hat zudem verschiedenen Spielarten wie Pizzicato, Spiccato oder Con Legno etc. berücksichtigt, die die rythmischen Muster noch komplexer klingen lassen. Dazu später mehr.*

*Aufgenommen wurden die Samples für Symphonic Motions in den bekannten Londoner [AIR Studios](https://www.airstudios.com/) von [Jake Jackson.](https://www.jake-jackson.co.uk/) Die Samples wurden mit einer Abtastrate von 96 kHz aufgenommen unter Verwendung von Neve Montserrat Vorverstärker über eine Neve 88R Konsole. Dabei wurden 22 Violinen und 12 Cellos in drei Mikrofonpositionen (Close, Tree, Ambient) mit unterschiedlicher Distanz und mit verschiedene Notenlängen, sowie verschiedenste Spieltechniken und Artikulationen, aufgenommen.*

# **Einrichtung und Konfiguration**

*Die Installation erfolgt über die "Spitfire Audio" App, auf die wir schon im Test des [Spitfire Audio Phobos](index.php?option=com_content&view=article&id=21996:spitfire-audio-bt-phobos&catid=35:tests&lang=de-DE) Synthesizers eingegangen sind. Hierüber werden auch Updates angeboten und installiert.*

*letzte Aktualisierung: Freitag, 04. Juni 2021 16:13 Samstag, 05. September 2020 07:00*

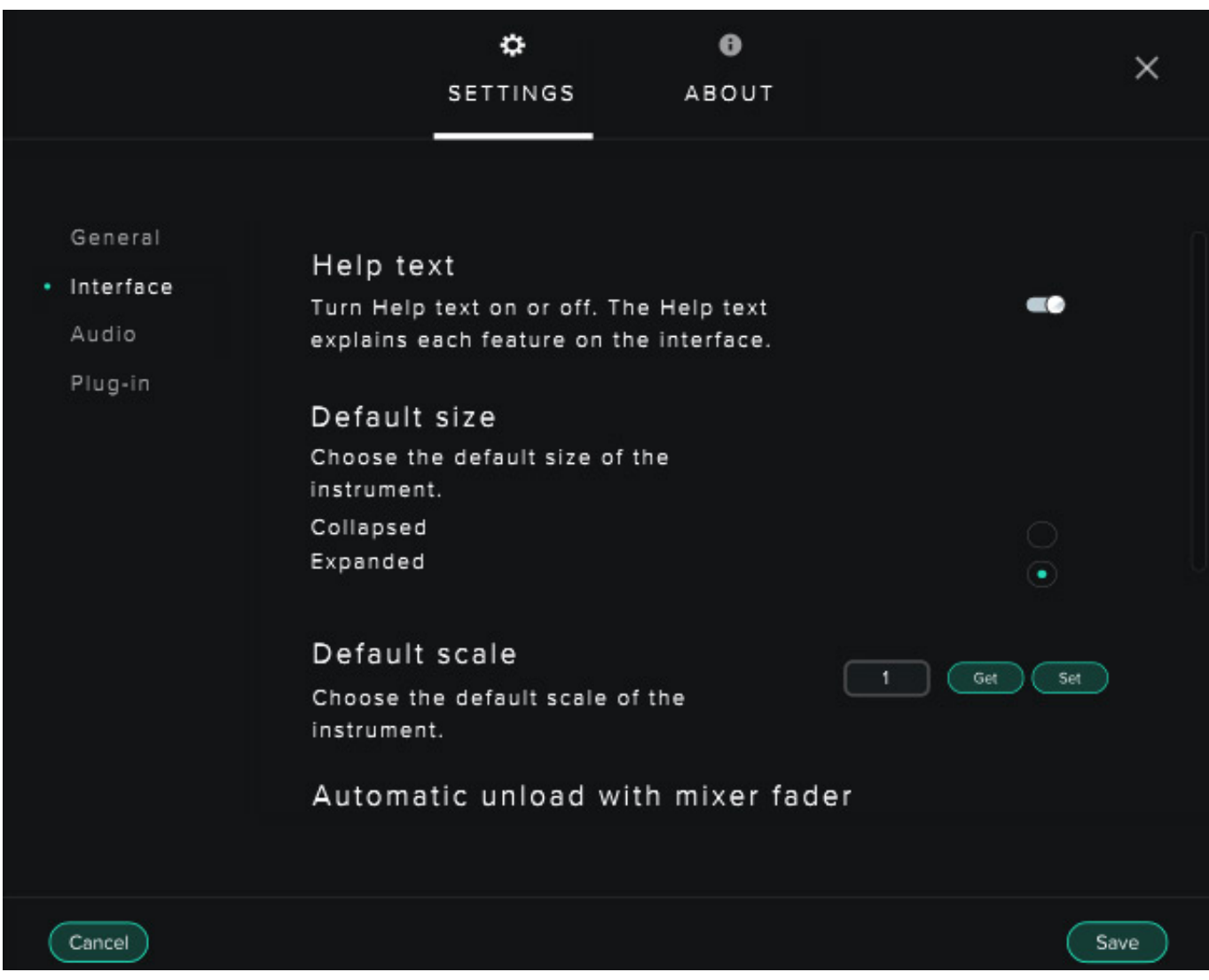

*Über den Einstelldialog lässt sich die Oberfläche anpassen. So kann der Anwender die Darstellungsgröße verändern (s. Abb. oben) und der optionale Hilfstext beim Mouse-Over kann ein- oder ausgeblendet werden.*

*letzte Aktualisierung: Freitag, 04. Juni 2021 16:13 Samstag, 05. September 2020 07:00*

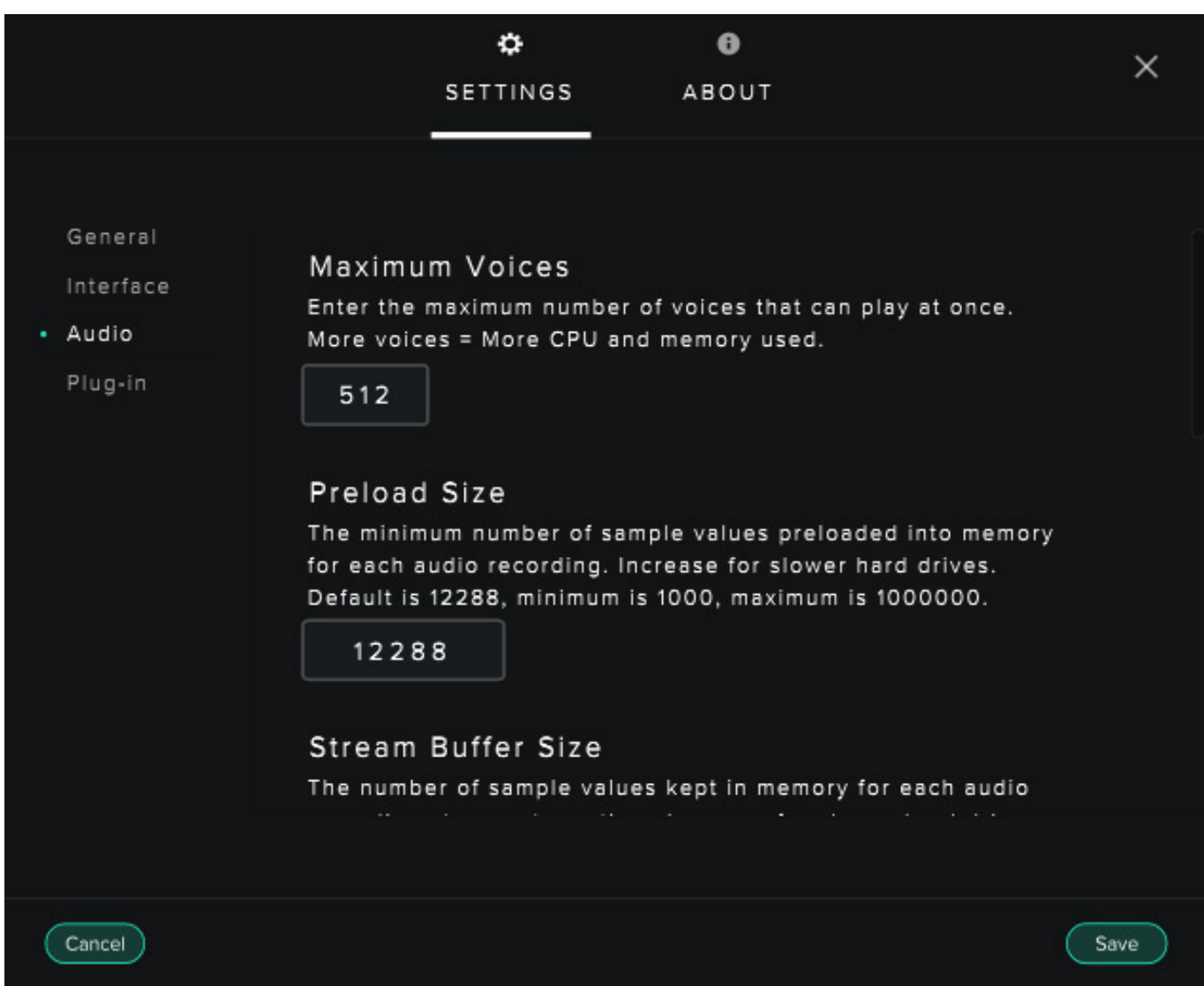

*In der Sektion Audio des Einstelldialogs lässt sich die Stimmenanzahl begrenzen, die verschiedenen Puffer-Größen und Qualitätskriterien anpassen sowie unter anderem noch die Referenzstimmung einstellen (s. Abb. oben).*

*letzte Aktualisierung: Freitag, 04. Juni 2021 16:13 Samstag, 05. September 2020 07:00*

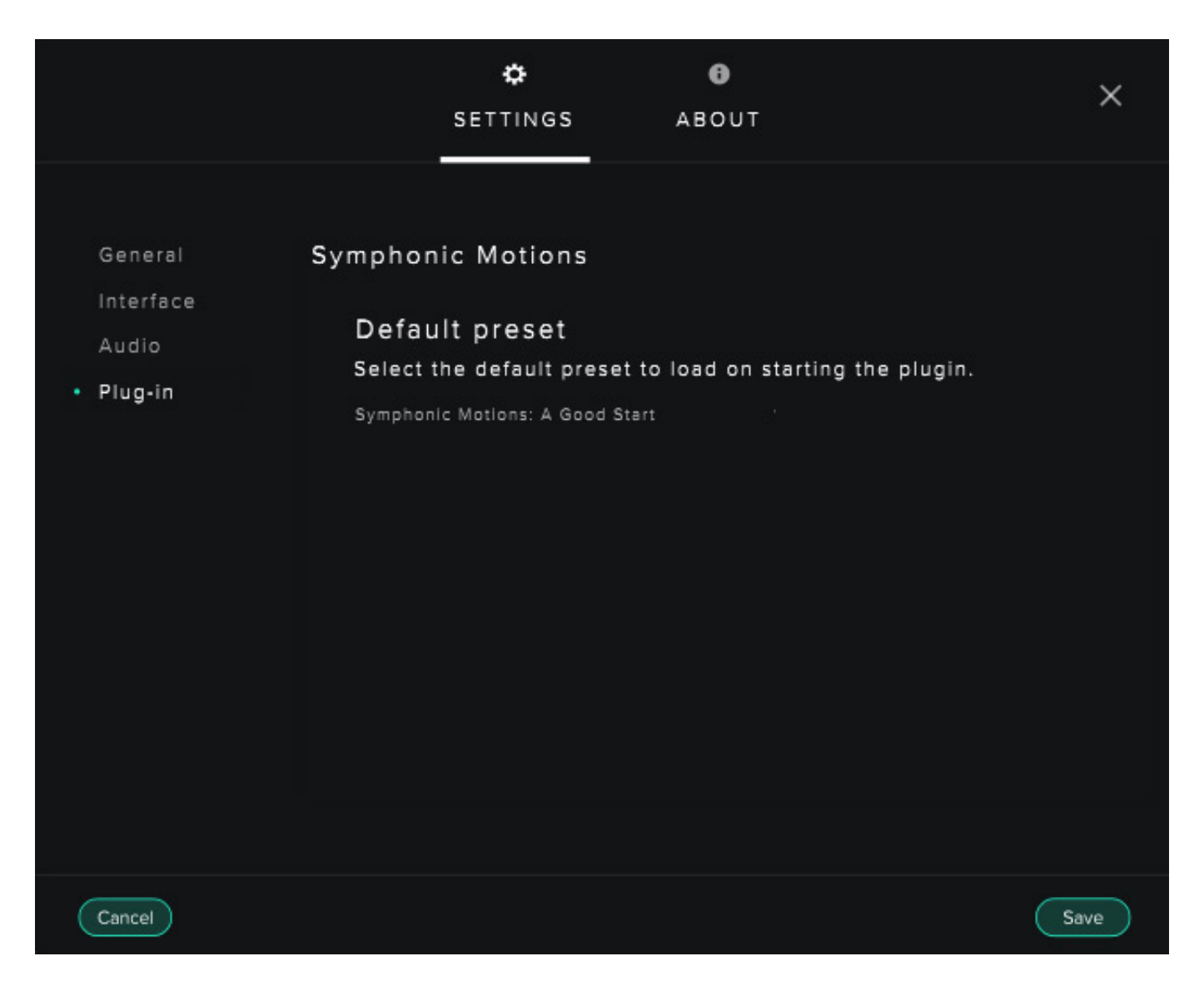

*Ganz praktisch ist, dass man das Preset, welches nach dem Plug-In-Start geladen wird, frei selektieren kann. Das würde ich mir bei so manch anderen virtuellen Instrumenten auch wünschen.* 

## **Basics**

*Werfen wir einmal einen detaillierten Blick auf die Bedienoberfläche von Symphonic Motions. Sehr hilfreich ist die Anzeige der CPU-, Disk- und RAM-Speicher-Last in der oberen Anzeige inklusive der gerade aktuellen Stimmenanzahl (S. Abb. unten).*

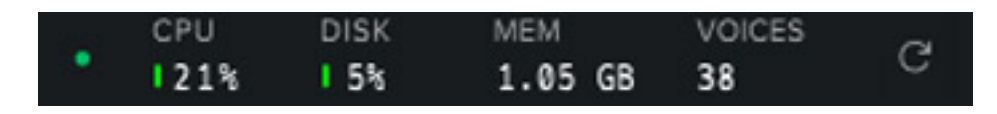

*Rechts oben lässt sich der MIDI-Kanal anwählen, die Stimmung und den Ausgangspegel sowie das Audio-Panorama einstellen (s. Abb. unten).*

# **Spitfire Audio Symphonic Motions** *letzte Aktualisierung: Freitag, 04. Juni 2021 16:13*

*Samstag, 05. September 2020 07:00*

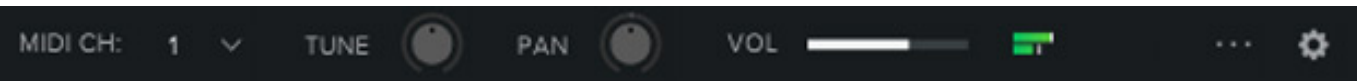

*Unter den beiden zuvor genannten Bereichen befindet sich die Preset-Verwaltung (s. Abb. unten). Man kann hier nach bestimmten Kriterien suchen. Eigene Presets werden unter dem Kriterium User abgelegt. Ein Preset umfasst alle Einstellungen des virtuellen Instruments ausgenommen die globalen Einstellungen des "Setting" Dialogs.*

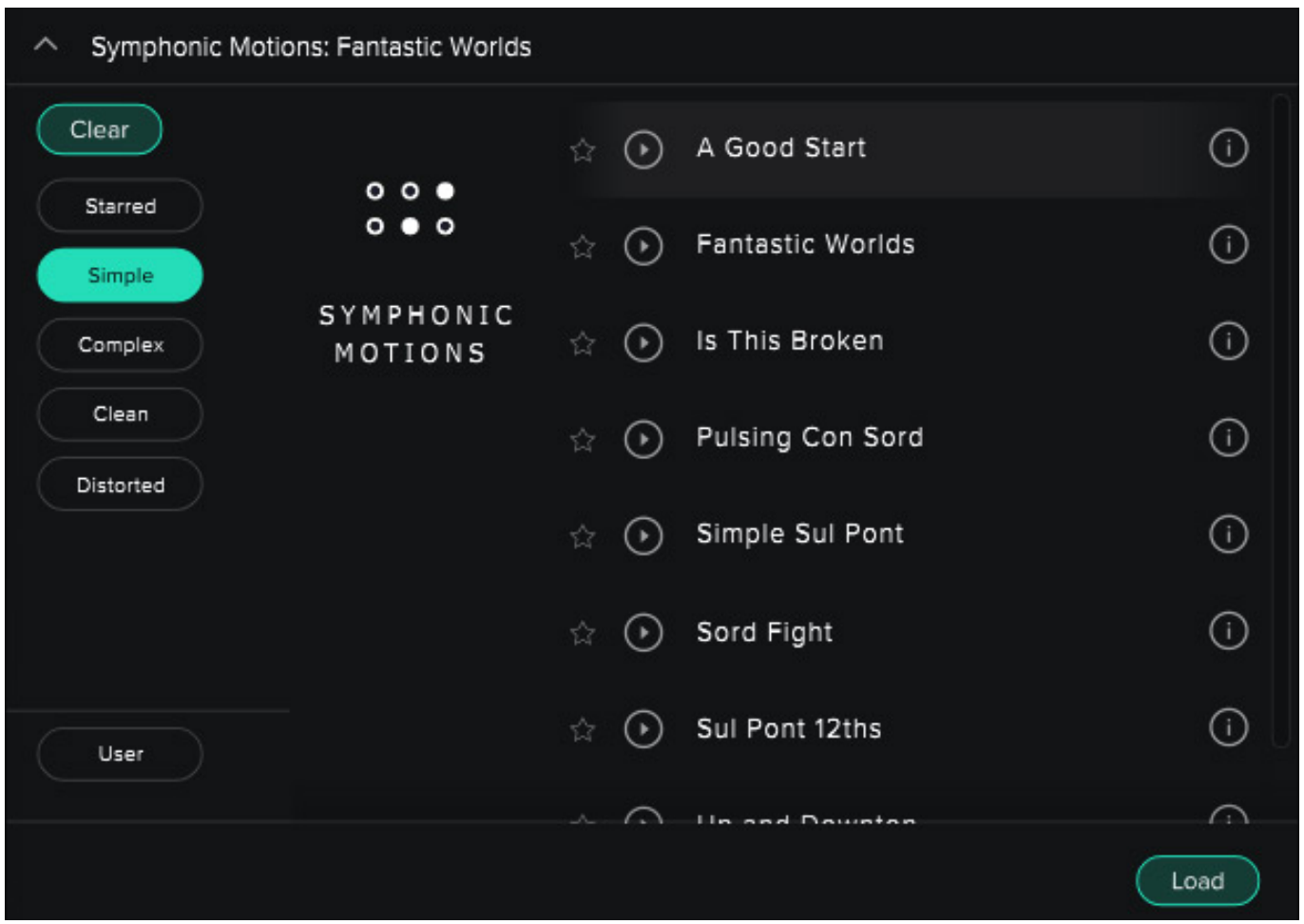

*Das Plug-In teilt sich in zwei große Bereiche und zwar dem Hauptbereich (s. Abb. unten) mit den zuvor erwähnten Elementen und drei Meta-Parametern sowie dem Grid, zu dem wir später kommen.*

*letzte Aktualisierung: Freitag, 04. Juni 2021 16:13 Samstag, 05. September 2020 07:00*

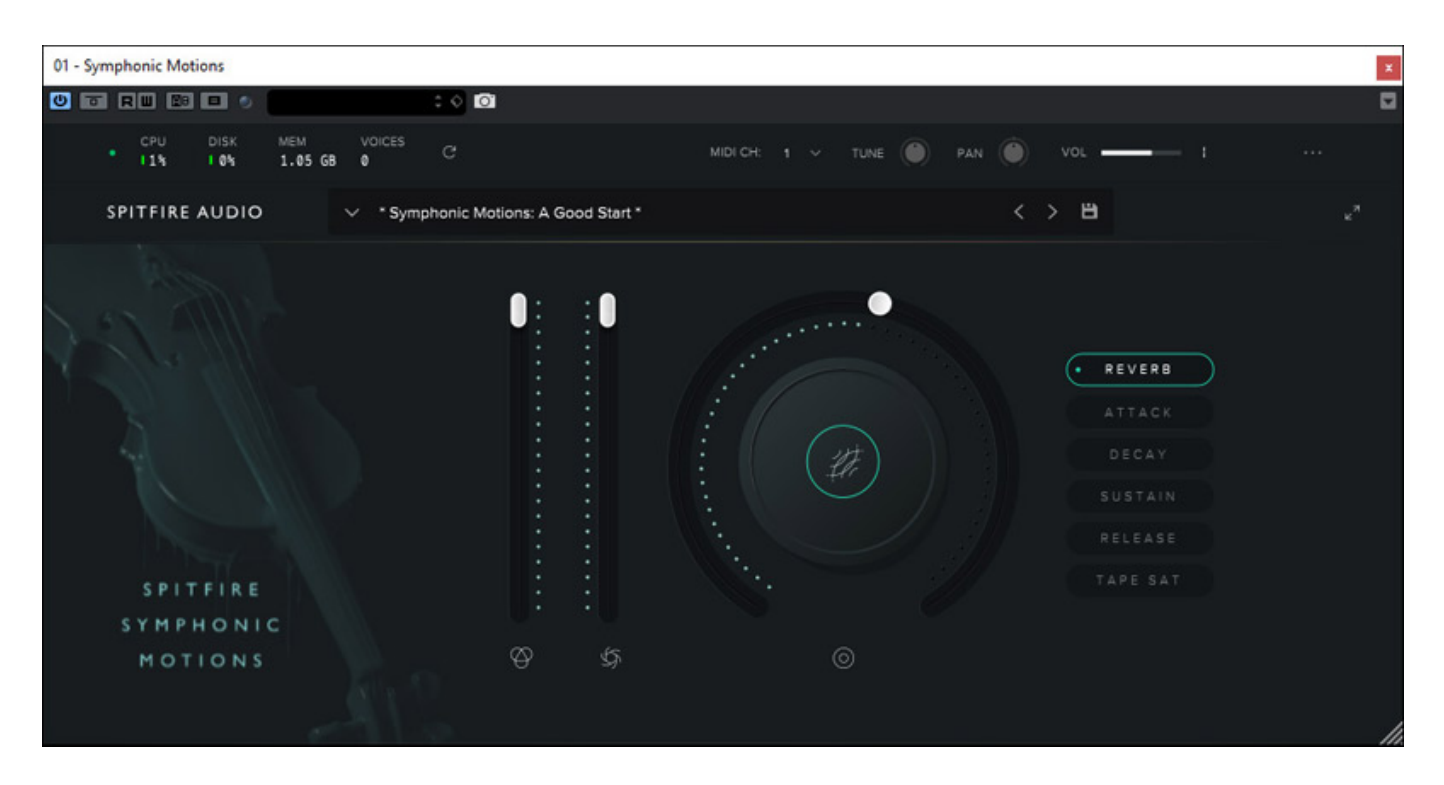

*Im Hauptbereich befinden sich zwei Fader sowie ein virtueller Drehregler. Mit diesem Drehregler kann man einen der anwählbaren Parameter REVERB - also Hall, die Hüllkurvenparameter ATTACK, DECAY, SUSTAIN, RELEASE sowie TAPE SAT - also Bandsättigung - verändern. Der Linke Fader ist schlicht und einfach der Ausgangssummenpegel. Der rechts Fader daneben ermöglicht den Pegel des gespielten Layers zu ändern. Im Grid gibt es noch ein sogenanntes Overlay, das durch diesen Regler aber nicht beeinflusst wird. Dieser Regler ist auch per MIDI über den Controller Modulationsrad steuerbar.*

## **Grid**

#### **Spitfire Audio Symphonic Motions** *letzte Aktualisierung: Freitag, 04. Juni 2021 16:13*

*Samstag, 05. September 2020 07:00*

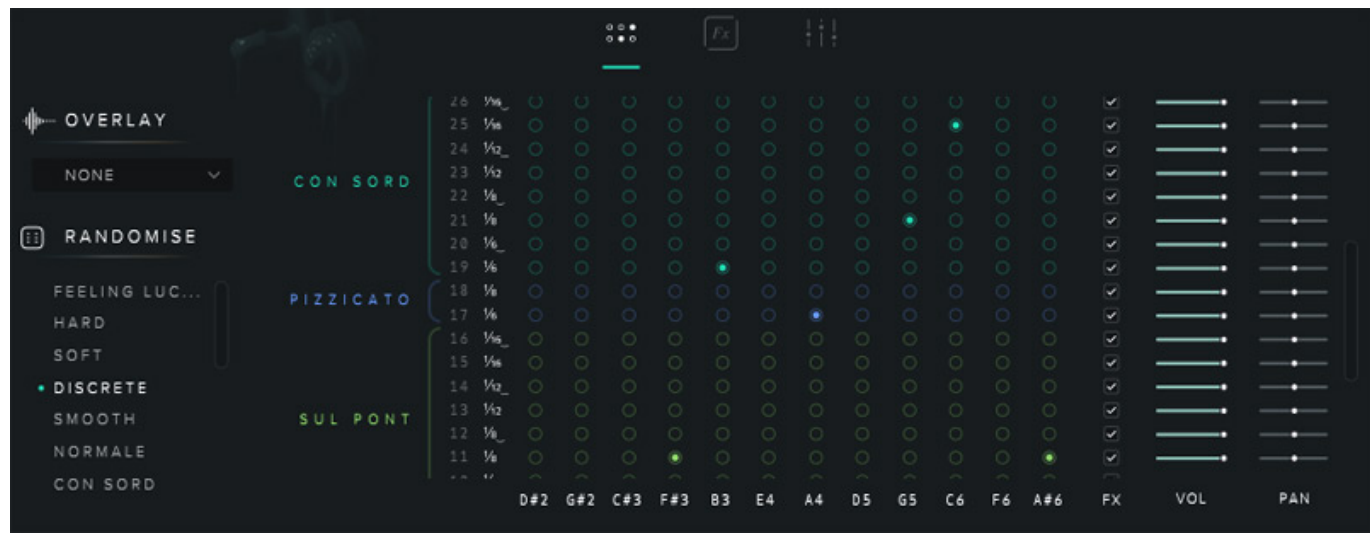

*Nun zum Kern des Systems, dem Grid, was man über ein Icon auf der Oberfläche auf- und zuklappen kann. Laut Spitfire Audio hat man sich von der Patch-Matrix des EMS VCS3 Synthesizer inspirieren lassen.*

*Mit diesem Grid lassen sich Spielweisen (Normal, sul pont - am Steg, Pizzicato gezupft, con sord - gedämpft, sul tasto - am Griffbrett, col legno - mit dem Bogenholz also umgedrehter Bogen, Ostinato - in dem Fall eine wiederholende Figur aus zwei Tönen) mit verschiedenen Notenlängen (2, 4 oder 8 je nach Spielweise) den Keyboard-Bereich zuweisen, wobei ein Keyboard-Bereich immer fünf Halbtöne umfasst. Wem die manuelle Zuweisung zu mühsam ist kann oder experimentieren will, der kann auch die Zufallsfunktion nutzen, die verschiedene Kategorien bietet. Für jede dieser Zuweisung kann man bestimmen ob die Effektsektion wirken soll und es lässt sich Pegel und Stereopanorama individuell einstellen.*

*Über Overlay lässt sich noch eine Spielweise zur Akzentuierung darüberlegen, die aber nicht repetiert wird. Hier stehen die Spielweisen sul tasto, sul pont, zwei Spiccato-Spielweisen (verkürzte Note durch Abheben des Bogens von der Saite mit und ohne Dämpfer), Pizzicato und col legno zur Verfügung. Durch Auswahl von NONE lässt sich diese Funktion auch ausschalten.*

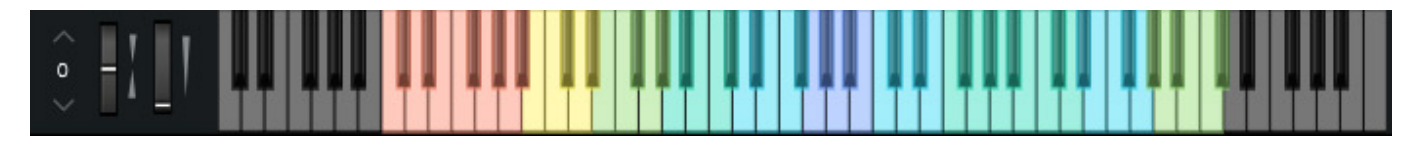

*Unter dem Grid wird auch die Tastatur dargestellt und die Zuordnung der*

*Spielweisen wird dort farblich markiert. Natürlich lässt sich die Tastatur auch mit der Maus spielen.*

# **Effekte und Mixer**

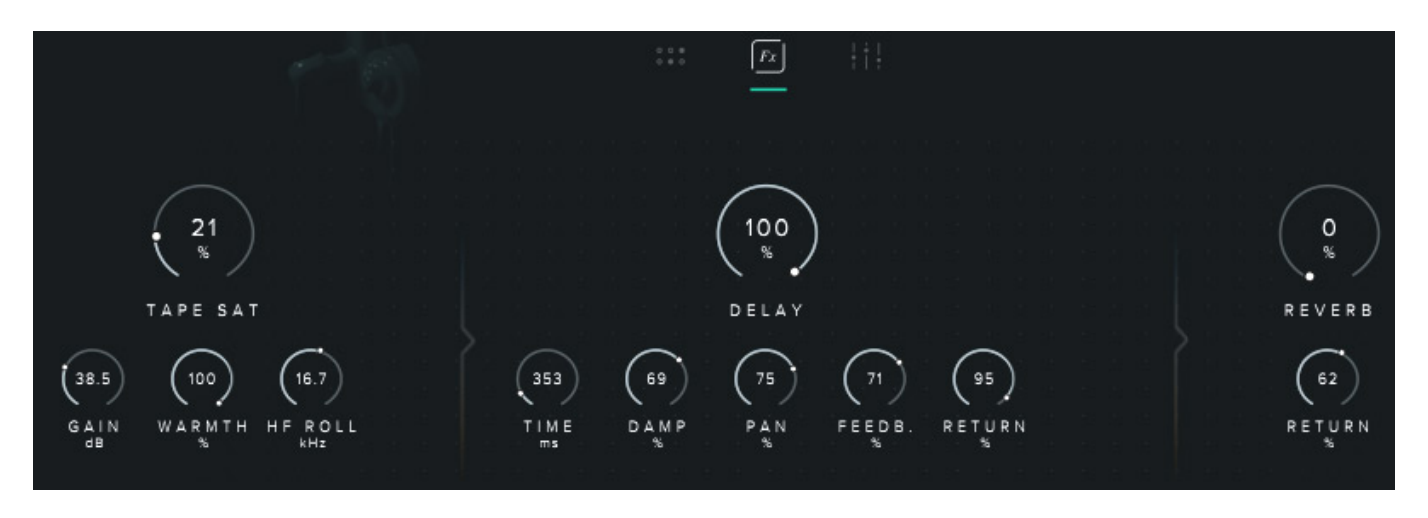

*Integriert ist auch eine Effektsektion (s. Abb. oben), die drei Effekte bietet und zwar Bandsättigung, Delay, Hall.*

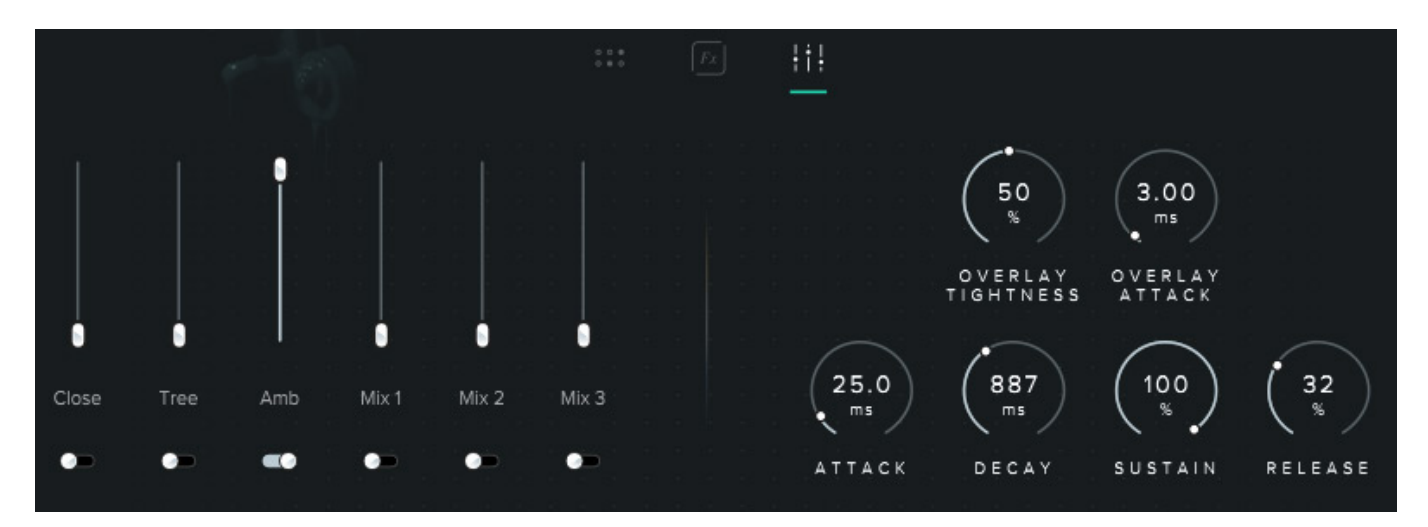

*Über den Mixer lassen sich die sechs verschiedene Aufnahmemischungen im Verhältnis einstellen. Nicht benötige Kanäle lassen sich auch stummschalten. Des weiteren kann man hier auch einige Hüllkurvenparameter justieren. Mixer-Einstellungen lassen sich als Mixer Presets ablegen und wieder aufrufen.*

*Interessant ist noch zu erwähnen, dass die beiden Fader und der virtuelle Regler der Hauptseite und die sechs Mixer-Fader sich via MIDI CC steuern lassen, Welche Controller-Nummer zugewiesen ist lässt sich ändern. Hierzu kann man für den entsprechenden Fader ein Kontextmenü über die rechte Maustaste aufrufen. Über eine Learn-Funktion kann man dann die Controller-Nummer ändern.*

# **Praxis**

*Wir haben Symphonic Motions auf einer [XI-Machines X2 Workstation \(2017\)](index.php?option=com_content&view=article&id=18190:xi-machines-x2-audio-workstation&catid=35:tests&lang=de-DE) mit 32 GB RAM unter Windows 10 (Build 1909) getestet und zwar primär in [Nuendo 10.3](index.php?option=com_content&view=article&id=23045:steinberg-nuendo-10&catid=35:tests&lang=de-DE) und auch bei den Standardeinstellungen von Symphonic Motions, die sehr praxisgerecht sind. Was schnell beim Testen auffiel ist, dass Symphonic Motions beim polyphonen spielen eine ganze Menge Resourcen benötigt. Bei den anderen virtuellen Instrumenten reichte auf der Redaktions-DAW ein Puffer von 256 Samples. Es war aber erforderlich den Wert auf 512 Samples zu erhöhen um ein knackfreies Spielen zu gewährleisten. Beim monophonen Spielen auf der Tastatur zeigt die CPU-Belastungsanzeige im Plug-In sechs bis sieben Prozent an. Beim Polyphonen spielen liegt der Wert je nach Tastenanzahl auch mal knapp über 20 Prozent. Symphonic Motions ist also nichts für leistungsschwache DAWs. Ein i5 Dual Core mit 2,8 GHz Takt ist die vom Hersteller angegebene Mindestvoraussetzung und die sollte man auch ernst nehmen. Um die Last im Playbetrieb mit mehreren Instrumenten zu mindern, empfiehlt es sich ggf. die Symphonic Motions Spur zu rendern und diese dann abzuspielen. Dann kommt man auch bei sehr großen Arrangements problemlos klar.*

*Die Bedienung ist relativ einfach und erfolgt nach sehr kurzer Eingewöhnung intuitiv. Wie bei allen Spitfire Audio Instrumenten ist alles sehr strukturiert und funktionell ohne große Spielereien aufgebaut. Lediglich ein Punkt vermisse ich, nämlich dass man das ganze Grid über einen Click auf ein Icon auf eine Standardkonfiguration setzen kann, bzw. dass alle Zuweisungen sich löschen lassen. Hier kann man sich aber behelfen, in dem man entsprechende User-Settings ablegen.*

*Mich hat Symphonic Motions sofort angesprochen denn die Ergebnisse klingen sehr realistisch, aber wenn man will kann man auch in die experimentelle Ecke abdriften. Durch die Akzentuierungs-Möglichkeiten mit dem Overlay lässt sich auch eine große Dynamik im Spiel erreichen. Zudem ist es auch so, dass man Akkorde hält, die repetiert werden und Keyboard-Bereich mit Overlay sehr gut nutzen kann um in Keyboard-Bereichen sowohl kurze Einzelnoten zu spielen, als auch wiederholende Noten.*

*Zum Experimentieren ist die Zufallsfunktion zwar ganz nett aber wenn es rund klingen soll, muss man sich schon vorher genauer überlegen, welche Keyboard-Bereiche man auf welche Spielarten und Notenwerte setzt, um klangliche Brüche beim Akkordwechsel zu vermeiden. Manchmal ist eine einfachere Zuordnung sinnvoller, in dem man zum Beispiel nur zwei Lagen mit gleichen Spielart-Zuweisungen und ggf. Notenlängen einstellt oder nur in einem Bereich Symphonic Motions zum Repetieren als Basis nutzt und darüber oder darunter normale Orchester-Instrumente-Samples einsetzt.*

*Die Wirkung der Keyboard-Velocioty lässt sich übrigens auch in mehreren Stufen anpassen. Auch der Einsatz des Modulationsrad ermöglicht eine zusätzliche Dynamik und Adaption an die Dramaturgie der Film-/Videovorlage.* 

# **Fazit**

*Der normale Preis für das virtuelle Instrument liegt bei 249 Euro. Da sich Symphonic Motions an Profis im Bereich der Film- oder Videobegleitmusik wendet ist der Preis absolut angemessen. Es ist mir auch kein anderes virtuelles Instrument bekannt, was diese Funktionalität hat die Symphonic Motions bietet, nämlich repetierende, rhythmischen Streicher mit einer hohen Komplexität, speziell in Bezug auf verschiedenste Spielweisen. Die Ergebnisse lassen sich hören und dürften mit dieser Qualität sich nur schwer mit anderen Streicher-Sound-Bibliotheken erzeugen lassen. Klar sollte jedem auch sein, dass es schon ein sehr spezielles virtuelles Instrument ist.*

*[www.spitfireaudio.com](https://www.spitfireaudio.com)*